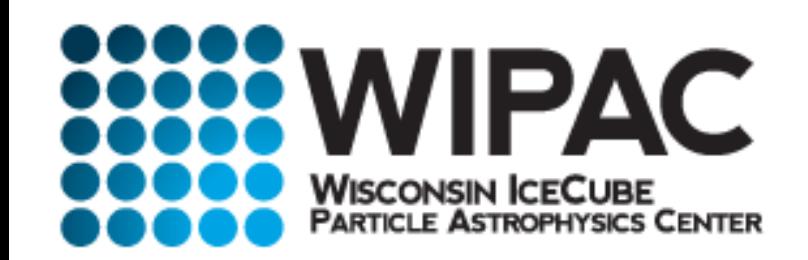

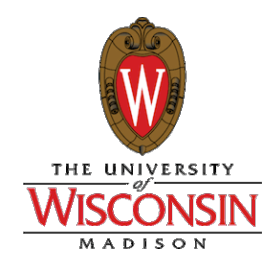

# **Data Analysis and Simulation with HAWC**

**Segev BenZvi** WIPAC, UW-Madison

**High Altitude Water Cherenkov** Gamma-Ray Observatory

#### AERIE

• Analysis and *E*vent Reconstruction Integrated *E*nvironment

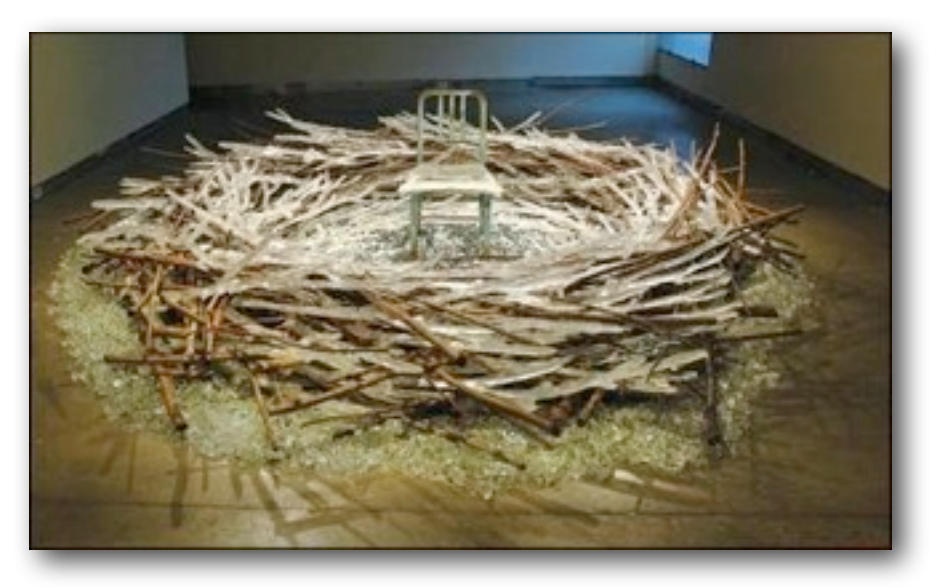

- Event-driven framework used for online event building and offline analysis
- Branch of IceTray, for those familiar with that...
- **▶ C++** backbone with full python bindings, support for ROOT-based analysis

#### Data Formats

 $\blacktriangleright$  **XCDF**: eXplicitly *Compacted Data Format,* event data

- Custom reduced-precision binary bit-packing library (J. Braun author, UMD)
- C++ utility with full python support
- **‣FITS**: format for skymaps
	- **•** Current maps are written in HEALPix format
	- Data, bkg, weights, masks in 6 FITS columns
	- **•** Relative intensity & errors in 4 FITS columns

## Installation in VM

- ▶ /home/fermi/software/ApeInstalled/aerie/1.23.00
- $\blacktriangleright$  To set up environment:
	- eval `./software/ApeInstalled/aerie/1.23.00/bin/hawc-config --env-csh`
	- eval `./software/ApeInstalled/aerie/1.23.00/bin/hawc-config --env-sh`
- Exercises:
	- Event viewing demo
	- **Generate fake point source & background**
	- Plot simulated cosmic ray background

## Important Locations

- Applications folder:
	- software/ApeInstalled/aerie/1.23.00/share/hawc/aerie-apps
- Installed binaries:
	- software/ApeInstalled/aerie/1.23.00/bin
- $\blacktriangleright$  Configuration files (survey, catalogs, etc.):
	- software/ApeInstalled/aerie/1.23.00/share/hawc/config
- $\blacktriangleright$  Extras (sim maps, response tables, plot scripts, etc.):
	- /home/fermi/HAWCExtras

## Not Discussed By Me

- ▶ Full GEANT4 simulation of HAWC tank response with CORSIKA shower libraries (HAWCSim)
	- Plugs into AERIE, not included in distribution
	- Maintainer: Brian Baughman
- $\blacktriangleright$  Steady source sensitivity
	- software/ApeInstalled/aerie/1.23.00/bin/hmc-analysis- $*$
	- Astropart. Phys. **50**-**52** 2013:26-32, arXiv:1306.5800
	- **Questions: John Pretz**

## Point Source Exercise

- $\blacktriangleright$  Enter the following command in your shell to simulate 1 day of data from the Crab Nebula (HESS spectral fit):
- aerie-apps-pointsource
	- -c \$HAWC\_INSTALL/share/hawc/config/TeV-src-catalog.xml
	- -n "TeV J0534+220 : Crab"
	- -a HAWCExtras/sim-response/hawc111 389pmt nhit17 aeff.fits.gz
	- -r HAWCExtras/sim-response/hawc111\_389pmt\_nhit17\_response.fits.gz
	- $-m$  56700  $-M$  56701
	- -d \$HAWC\_INSTALL/share/hawc/config/HAWCRealConfig.xml
	- Your output will be an XCDF file called test.xcd
	- ▶ You can convert XCDF to ROOT as follows:
		- xcdf-root test.xcd -o test.root

## Viewing Data with XCDF

• Print RA, Dec in test.xcd using a python script:

from xcdf import XCDFFile

```
f = XCDFFile("test.xcd")
for record in f.fields("phony.RA, phony.Dec"):
    ra, dec = [x*180.73.14159 for x in record]
     print(ra,dec)
```
#### • You should see output like this:

```
(85.592399999999998, 18.3887)
(83.919200000000004, 21.8337)
(84.676199999999994, 23.675500000000003)
(82.896400000000014, 25.682300000000001)
(83.512900000000002, 21.605)
...
```
## Plotting Code

- $\blacktriangleright$  See the plotVars.py script included in the workshop materials
- ▶ Sky maps in HAWCExtras/sim-maps
- $\blacktriangleright$  Plotting pre-computed sky maps (healpy required):
	- HAWCExtras/plotMercator.py
	- HAWCExtras/plotMollweide.py